#### ワンタッチ検索で CN-DV2000D/VD·CN-DV2001SD/VD· CN-DV2500D/VD

※ 2000TD/TWD/TSD/TAD、2020TD/TWD/TSD、2520ID/IXD、2001WD および 2100D/WD の基本 的な操作方法は、ナビゲーション本体に同梱の取扱説明書を参照してください。

リモコンのカバーを開け、10 キーを押すとダイレクトに各検索画面を呼び出せます。

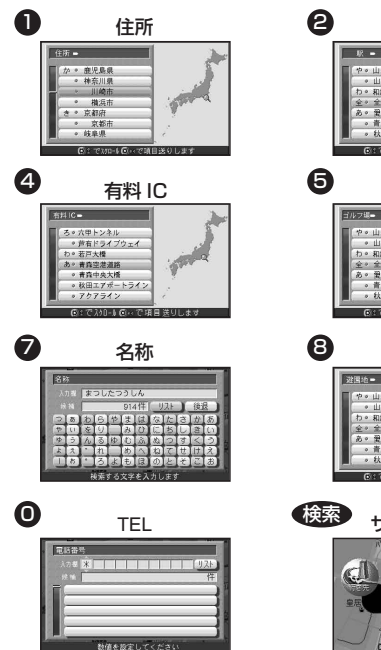

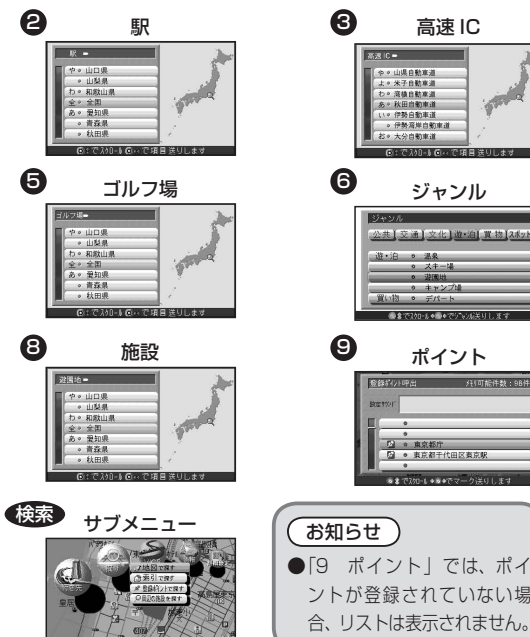

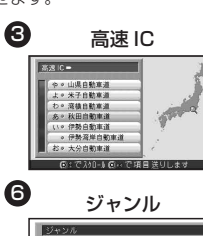

ポイント

公共】交通】文化】道·泊】置物】2本yi

道·泊 。 温泉

 $W(1,1) = 0$   $Z(0,1)$ 

◎ スキー場

。 装置地

◎ キャンプ

**A STRAD-LABLAZIONAL** 

● <u>Pa ● 東京都庁</u><br>● Da ● 東京都干代田区東京駅

● まで200-1 ● e eでマーク洋りしま

ントが登録されていない場 合、リストは表示されません。

 $\boldsymbol{\Theta}$ 

お知らせ

# ワンタッチルート探索 CN-DV2000D/VD · CN-DV2001SD/VD ·

※ 2000TD/TWD/TSD/TAD、2020TD/TWD/TSD、2520ID/IXD、2001WD および 2100D/WD の 基本的な操作方法は、ナビゲーション本体に同梱の取扱説明書を参照してください。

### 地点登録 アンチン アンチン 探索

ワンタッチルート探索を行うための地点を登録し ます。

## 新規登録

- **1** メニュー画面 詳細設定 から |登録ポイント| 、 登録 を選び、 ワンタッチ探索地点 を選ぶ。
- **2** 登録したい番号(空欄)を選ぶ。
- **3** リストの中から登録したいポイントを選ぶ。

登録した地点をワンタッチで呼び出し、目的地と して探索します。

- 1 リモコンのカバーを開け を押す。
- **2** 表示された地点の中から 探索したい地点の番号を 10 キーで押す。
- ルート探索が開始されます。

- 変更・解除 **1** メニュー画面 詳細設定 から 登録ポイント、登録 を選び、 ワンタッチ探索地点 を選ぶ。 **2** 変更または解除したい番号を選ぶ。
- 3 変更 または 解除 を選ぶ。